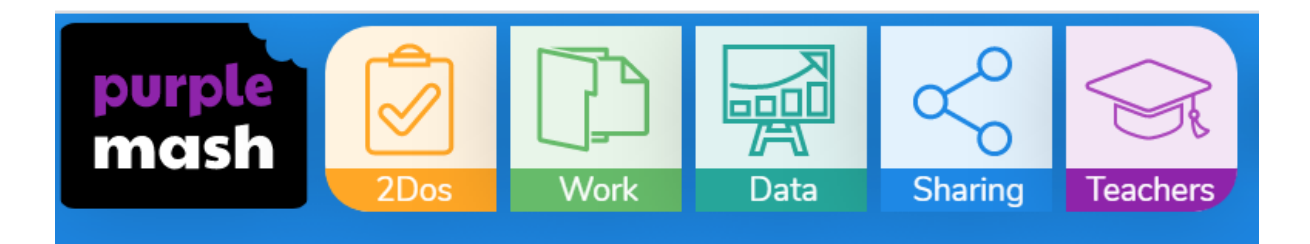

When your child logs into Purple Mash, they will have a menu bar at the top – the yellow 2Dos button is where you will find the reading log.

Their reading log will look something like this:

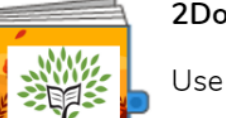

2Do: Autumn Reading Journal: 7-11

Use this diary to record your reading experiences at home and school.

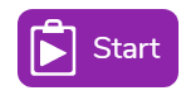

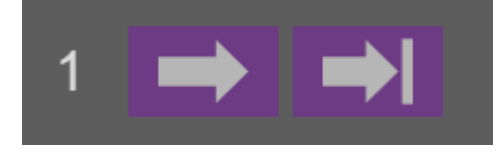

These arrows can be used to turn the page.

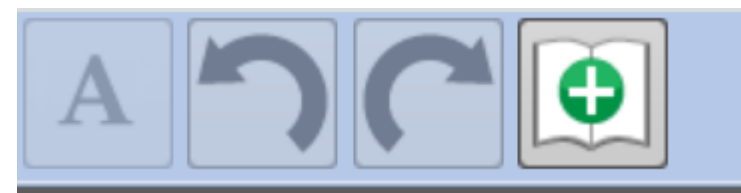

This symbol will add another page.

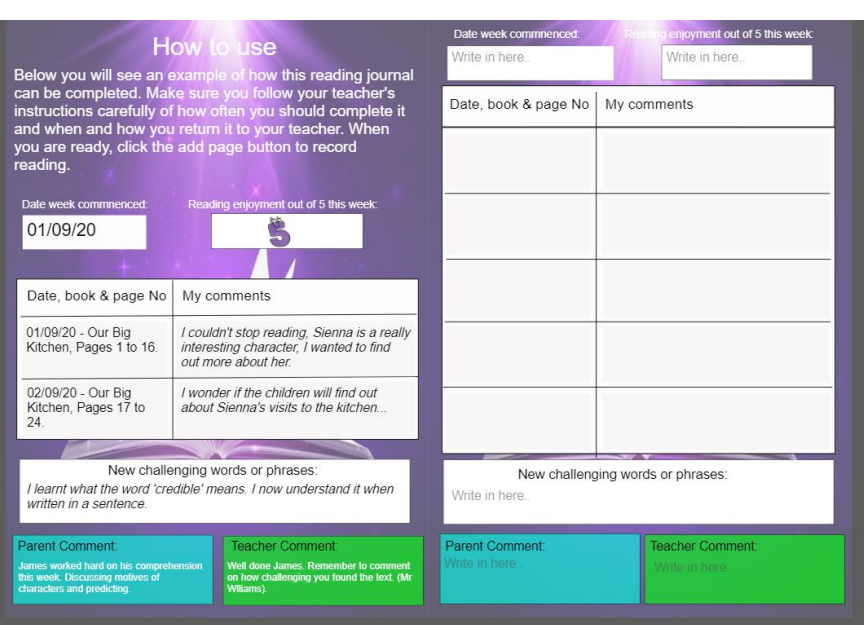

When you click on the screen, you will be able to type into the log.

To save the log, press this button and save.

As it has been set as a 2Do, your child's class teacher will receive a notification it has been filled in. Then, to record the next weeks' learning, simply follow these steps again!

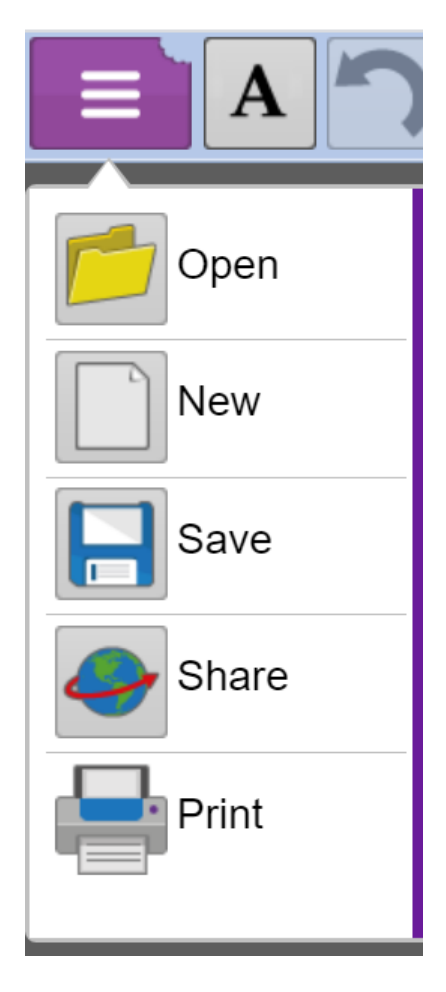